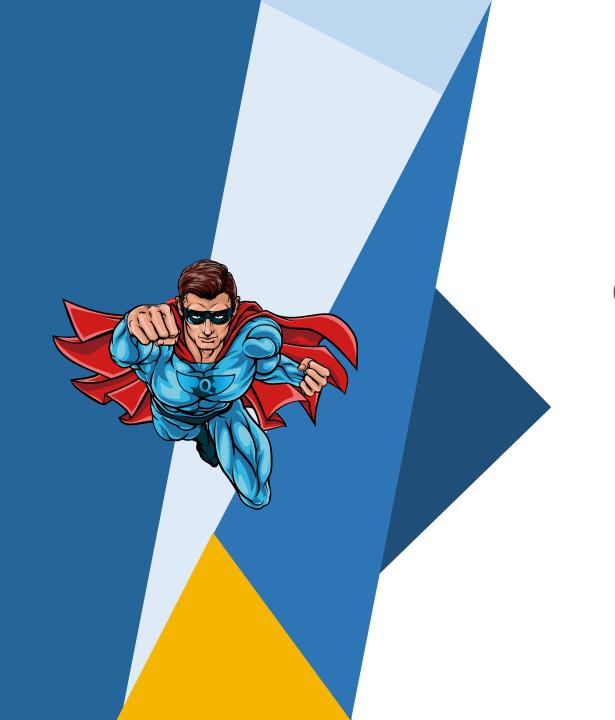

Quadcept V10.1 Release Notes

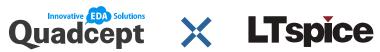

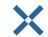

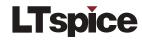

## Quadcept Now Linked with LTspice

01

#### **Acquire and Link SPICE Models**

A SPICE model can be obtained from a variety of sources such as downloading from a manufacturer's website, creating by hand and purchasing from modeling companies.

Once you have the required model, adding the model to LTspice allows you to link it to your component in Quadcept.

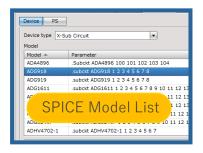

02

### Place a Net Label and Power Supply Symbol to a Wire

In order to run a SPICE simulation in LTspice, it is necessary to place a net label and a power supply symbol on the wire you want to simulate during circuit design in Quadcept. The label will act as a probe in LTspice.

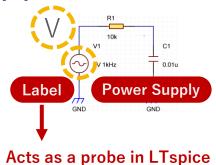

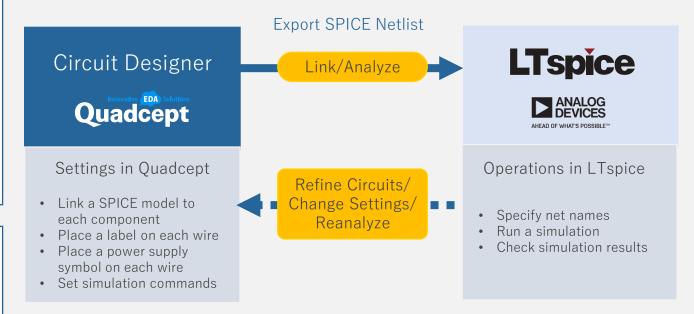

Set up simulation commands in Quadcept, and run a simulation in LTspice

# Run Simulations and View Waveforms with LTspice

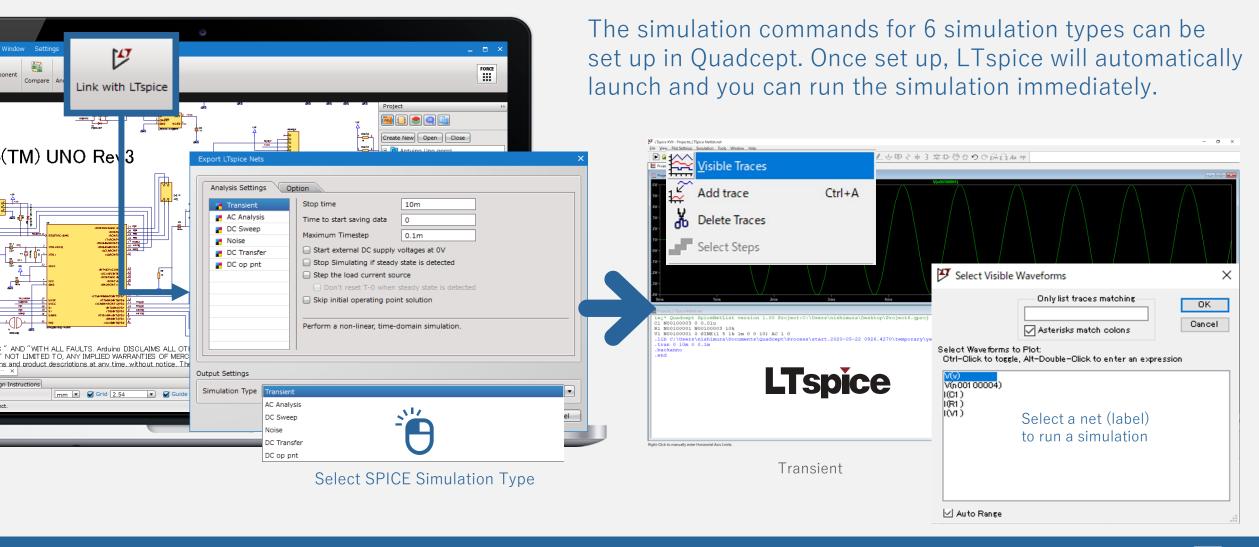

## Design with Real-time Information

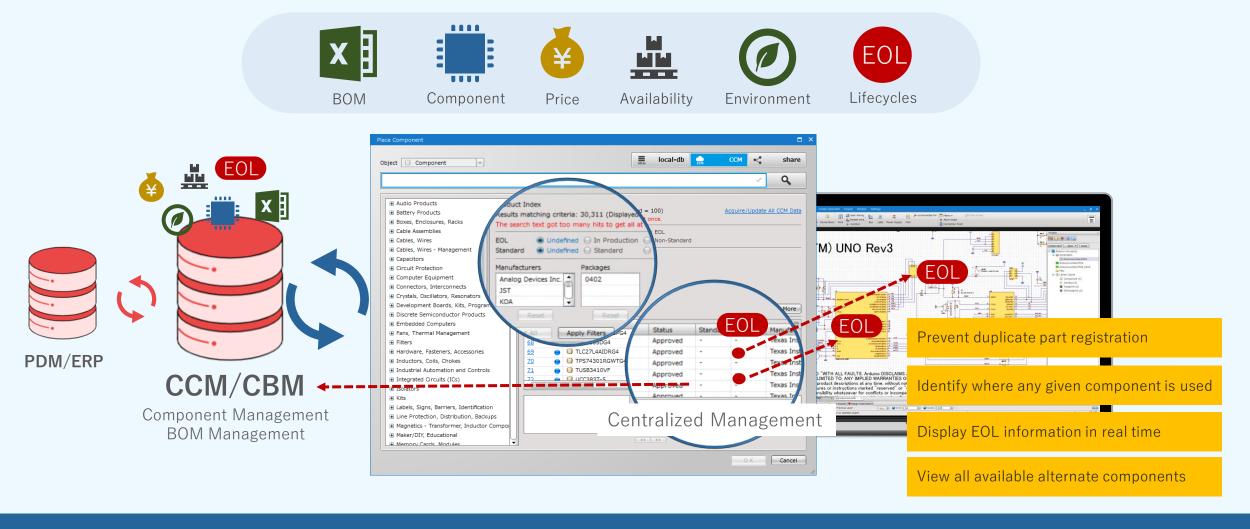